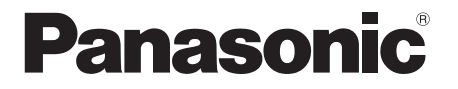

取扱説明書 基本編

工事説明付き

他

# ネットワークビデオエンコーダー **品番 DG-GXE100/WJ-GXE100**

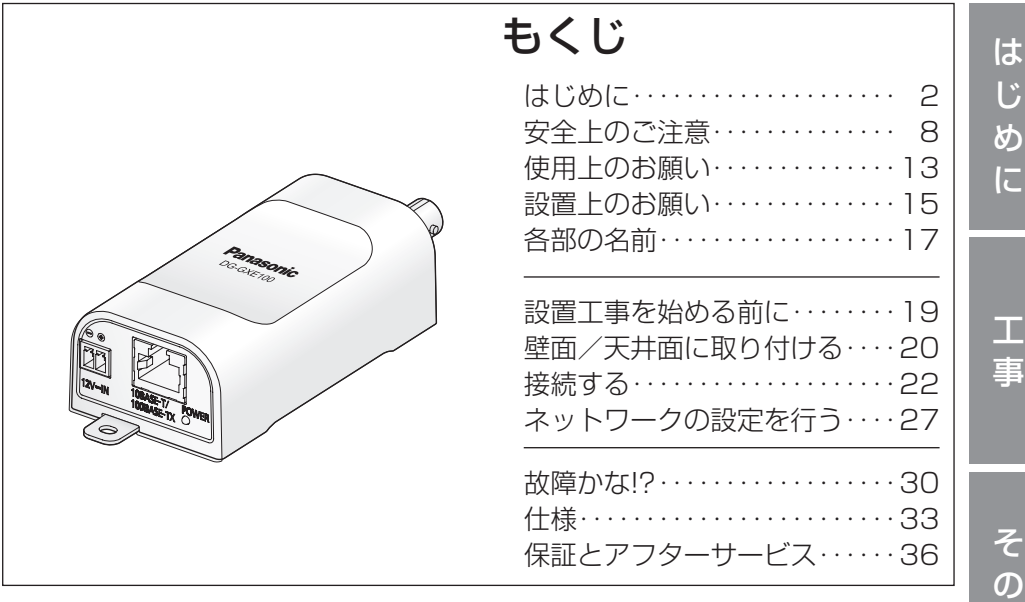

保証書別添付

- このたびは、パナソニック製品をお買い上げいただき、まこと にありがとうございます。
- ●取扱説明書をよくお読みのうえ、正しく安全にお使いくださ い。
- ●ご使用前に「安全上のご注意」(8~12ページ)を必ずお読 みください。
- ●保証書は「お買い上げ日・販売店名」などの記入を確かめ、 取扱説明書とともに大切に保管してください。

# 商品概要

本機は、ネットワーク用の10BASE-T/100BASE-TX端子(ネットワーク端子) を備えたネットワークビデオエンコーダーです。アナログカメラの映像をキャ プチャーして、JPEG画像やH.264画像に圧縮します。 ネットワーク端子を使 い、LAN(Local Area Network)やインターネットなどのネットワークと本 機を接続することによって、ネットワーク上にあるパーソナルコンピューター (以下、PC)でカメラの画像を確認できます。

#### メモ

PCでカメラの画像を確認する場合は、PCのネットワーク環境の設定が 必要です。また、インターネット用ウェブブラウザーをインストールす る必要があります。

# 主な機能

#### 動き適応型I-P変換機能

アナログ映像から動き領域を検出し処理を施すことで、動きのある映像からで も滑らかなデジタル画像を生成します。

#### 電源工事が不要(Power over Ethernet 受電。以下、PoE)

PoE規格対応のネットワーク機器に接続することができ、電源工事が不要です。 (IEEE802.3af 準拠)

#### RS485通信機能

RS485通信を使用して本機に接続されたカメラを制御することができます。 設定画面でカメラ制御プロトコルを選択することで、各カメラの仕様のRS485 制御コマンドに対応できます。また、コマンドテーブルを本機にアップロード することにより、設定画面にないカメラのRS485制御コマンド仕様の追加も 可能です。

# 付属品をご確認ください

取扱説明書 基本編(本書)........ 1冊 保証書............................................. 1式

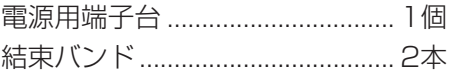

CD-ROM※1 .................................... 1枚

コードラベル※2 .............................. 1枚

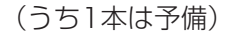

- ※1 CD-ROMには各種取扱説明書および各種ツールソフトが納められていま す。
- ※2 ネットワーク管理上、必要になる場合があります。ネットワーク管理者が 保管してください。

は じ め に

# 取扱説明書について

本機の取扱説明書は、本書と取扱説明書 操作・設定編(CD-ROM内)の2部構 成になっています。

本書では、設置のしかたとネットワークの接続・設定のしかたについて説明して います。

本機の操作や設定のしかたは、付属CD-ROM内の「取扱説明書 操作・設定編」 をお読みください。

PDFファイルをお読みになるには、アドビシステムズ社のAdobe® Reader®が必 要です。

※本書では、DG-GXE100のイラスト、画面を使用して説明しています。

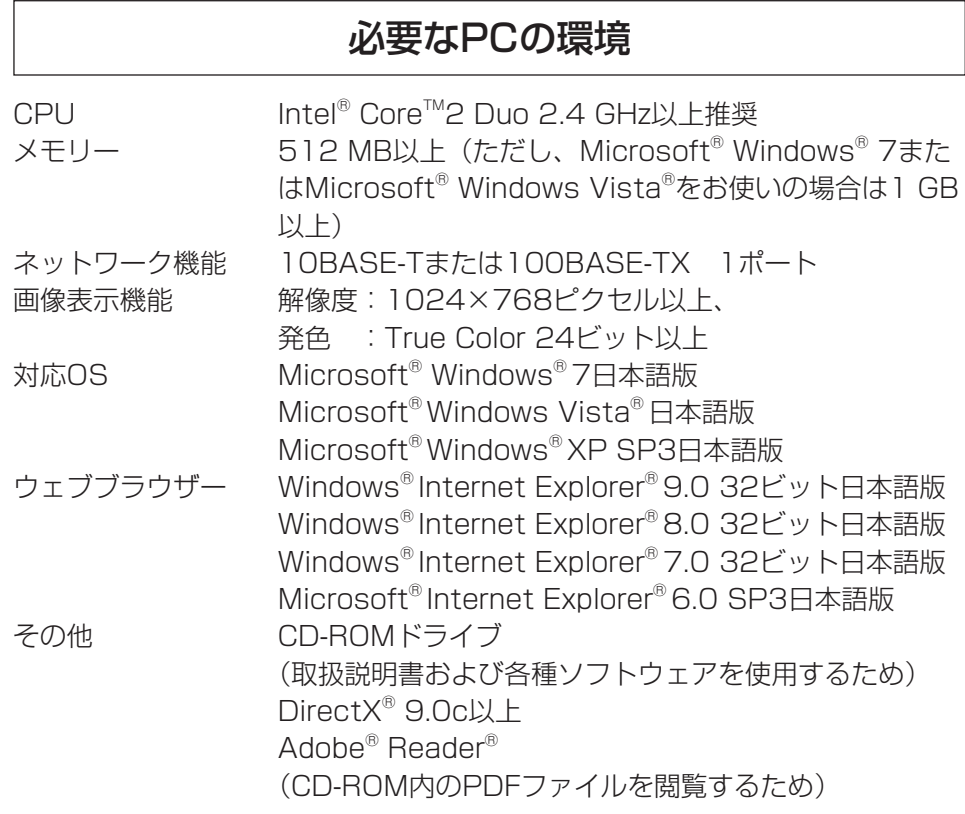

#### 重要

は じ め に

- ●必要なPCの環境を満たしていない場合には、画面の描画が遅くなった り、ウェブブラウザーが操作できなくなったりするなどの不具合が発生 するおそれがあります。
- ●Microsoft Windows 7 StarterとMicrosoft Windows XP Professional x64 Editionには対応していません。
- ●IPv6で通信を行う場合は、Microsoft Windows 7または、Microsoft Windows Vistaを使用してください。

## メモ

- ●Microsoft Windows 7、Microsoft Windows Vista または、 Windows Internet Explorerを使用する場合に必要なPCの環境や注意 事項など詳しくは、付属CD-ROMのメニューより「取扱説明書」の「参 照」をクリックし、「Windows®/Internet Explorer®のバージョンに よる注意事項」をお読みください。
- ●Microsoft Windows XPを使用する場合、撮影シーンが大きく変わる 際(動きのある被写体を写したときなど)に、OSの描画処理(GDI)の 制約により、ティアリング(画面の一部がずれて表示される現象)が発 生することがあります。
- ●対応OSとブラウザーの動作検証情報については、パナソニックサポー トウェブサイト(http://panasonic.biz/security/support/index.html) を参照してください。

# 商標および登録商標について

- Adobe、Acrobat ReaderおよびAdobe Readerは、Adobe Systems Incorporated(アドビシステムズ社)の米国およびその他の国における登録 商標または商標です。
- Microsoft、Windows、Windows Vista、Internet Explorer、ActiveX およびDirectXは、米国Microsoft Corporationの米国およびその他の国に おける登録商標です。
- ●Microsoft Corporationのガイドラインに従って画面写真を使用していま す。
- ●Intelおよび、Intel Coreは、アメリカ合衆国およびその他の国におけるIntel Corporationの商標です。
- ●iPad、iPhone、iPod touchは、米国および他の国々で登録されたApple Inc.の商標です。
- Androidは、Google Inc.の商標または登録商標です。
- ●その他、この説明書に記載されている会社名・商品名は、各会社の商標また は登録商標です。

## 著作権について

本製品に含まれるソフトウェアの譲渡、コピー、逆アセンブル、逆コンパイル、 リバースエンジニアリングは禁じられています。また、本製品に含まれるすべ てのソフトウェアの輸出法令に違反した輸出行為は禁じられています。

# 免責について

- ●この商品は、特定のエリアを対象に監視を行うための映像を得ることを目的に 作られたものです。この商品単独で犯罪などを防止するものではありません。
- ●弊社はいかなる場合も以下に関して一切の責任を負わないものとします。 ①本機に関連して直接または間接に発生した、偶発的、特殊、または結果的 損害・被害
	- ②お客様の誤使用や不注意による障害または本機の破損など
	- ③お客様による本機の分解、修理または改造が行われた場合、それに起因す るかどうかにかかわらず、発生した一切の故障または不具合
	- ④本機の故障・不具合を含む何らかの理由または原因により、映像が表示で きないことによる不便・損害・被害
	- ⑤第三者の機器などと組み合わせたシステムによる不具合、あるいはその結 果被る不便・損害・被害
	- ⑥お客様による監視映像(記録を含む)が何らかの理由により公となりまたは 使用され、その結果、被写体となった個人または団体などによるプライバシー 侵害などを理由とするいかなる賠償請求、クレームなど
	- ⑦登録した情報内容が何らかの原因により、消失してしまうこと

# 個人情報の保護について

本機を使用したシステムで撮影された本人が判別できる情報は、「個人情報の保 護に関する法律」で定められた「個人情報」に該当します。※

法律に従って、映像情報を適正にお取り扱いください。

※経済産業省の「個人情報の保護に関する法律についての経済産業分野を対象 とするガイドライン」における【個人情報に該当する事例】を参照してくだ さい。

は じ め に

# ネットワークに関するお願い

本機はネットワークへ接続して使用するため、以下のような被害を受けること が考えられます。

- ①本機を経由した情報の漏えいや流出
- ②悪意を持った第三者による本機の不正操作
- ③悪意を持った第三者による本機の妨害や停止
- このような被害を防ぐため、お客様の責任の下、下記のような対策も含め、ネッ トワークセキュリティ対策を十分に行ってください。
- ●ファイアウォールなどを使用し、安全性の確保されたネットワーク上で本機 を使用する。
- PCが接続されているシステムで本機を使用する場合、コンピューターウイル スや不正プログラムの感染に対するチェックや駆除が定期的に行われている ことを確認する。
- ●不正な攻撃から守るため、ユーザー名とパスワードを設定し、ログインでき るユーザーを制限する。
- ●画像データ、認証情報(ユーザー名、パスワード)、アラームメール情報、 FTPサーバー情報、DDNSサーバー情報などをネットワーク上に漏えいさせ ないため、ユーザー認証でアクセスを制限するなどの対策を実施する。
- ●管理者で本機にアクセスしたあとは、必ずすべてのブラウザーを閉じる。
- ●管理者のパスワードは、定期的に変更する。
- ●本機、ケーブルなどが容易に破壊されるような場所には設置しない。

# 安全上のご注意 (必ずお守りください)

人への危害、財産の損害を防止するため、必ずお守りいただくことを説明して います。

■誤った使い方をしたときに生じる危害や損害の程度を区分して、説明してい ます。

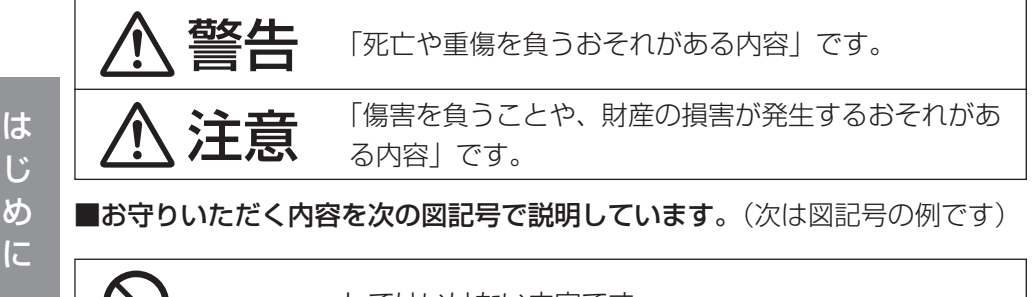

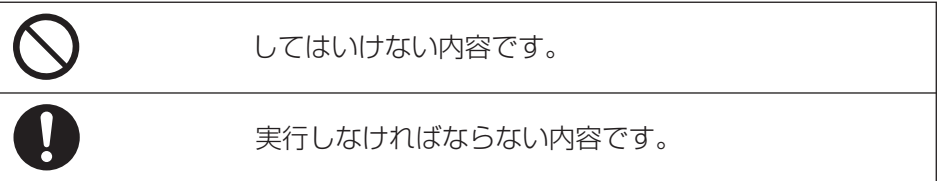

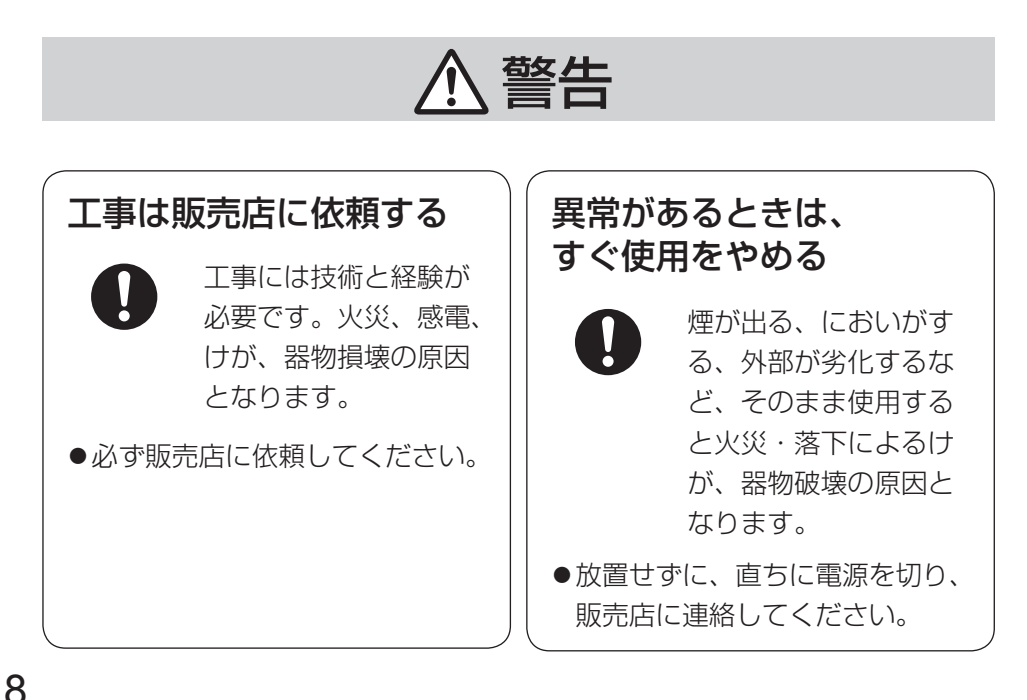

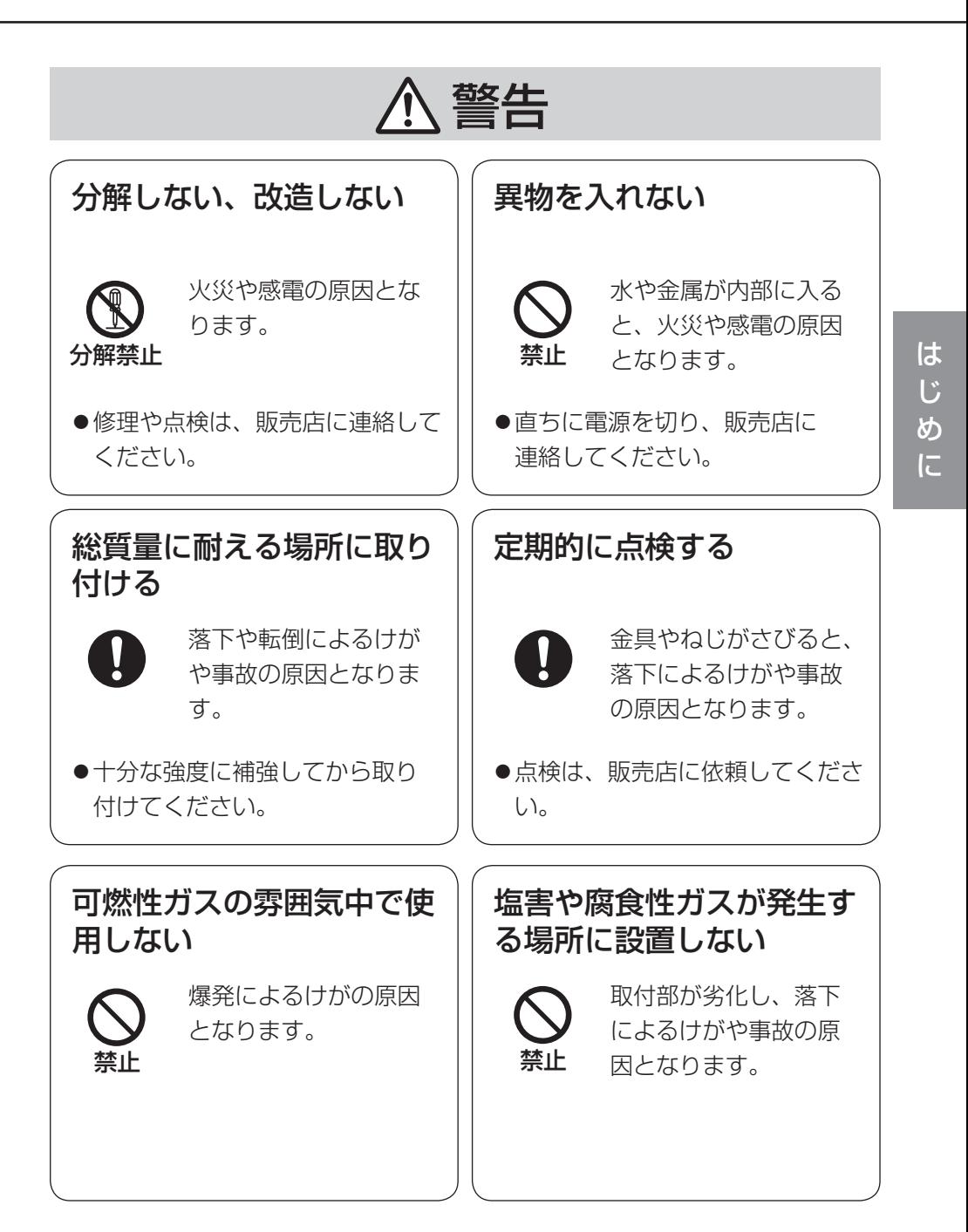

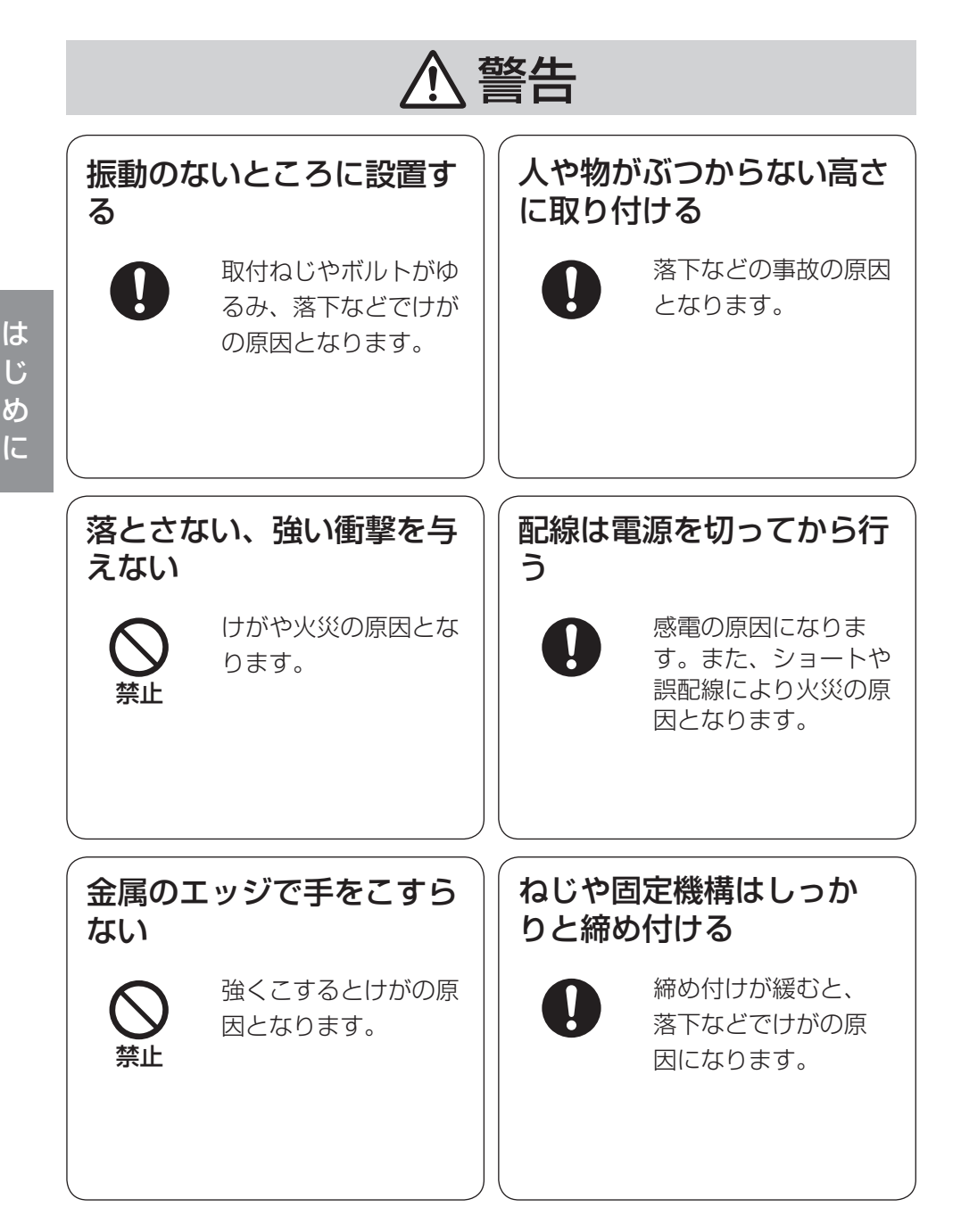

# 警告 雷が鳴りだしたら、本機や電源コード、接続したケーブル に触れない(工事時を含む) 感電の原因となります。 接触禁止 電源ケーブルを破損するようなことはしない 禁止 傷んだまま使用すると、感電・ショート・火災の原因にな ります。 ●修理の際は販売店にご相談ください。 ( ) 傷つける、加工する、熱器具に近づける、無理に曲げる、ねじる、 引っ張る、重いものを載せる、束ねる など

# 機器の上や周辺に水などの入った容器を置かない

水などが中に入った場合、火災や感電の原因となります。

水ぬれ禁止

●直ちに雷源プラグを抜いて、販売店に連絡してください。

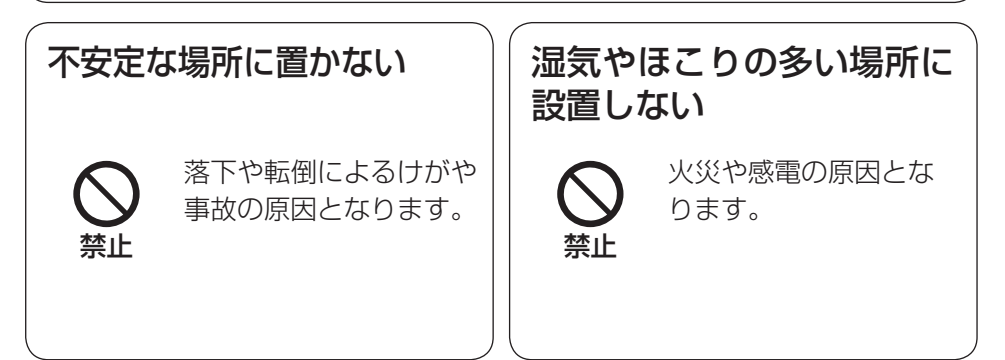

は じ め に

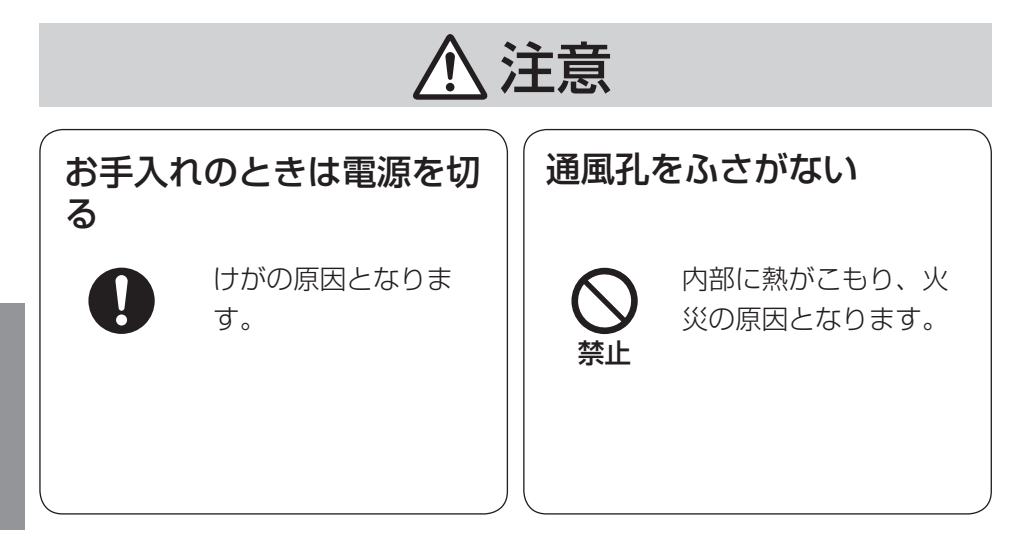

# $\bigwedge\limits$ 警告  $\bigwedge\limits$ 注意  $_{\text{c} \bar{\text{c}}}$   $_{\text{c} \bar{\text{c}}}$  and  $\text{c}$

目をお守りください。

本機は屋内専用です。屋外では使用し ないでください

#### 本機に電源スイッチはありません

電源を切る場合は、DC12 V電源ま たはPoE電源供給装置の電源をOFF にしてください。(両方とも使用して いる場合は、両方ともOFFにしてく ださい。)

#### 0 ℃以下の環境での使用について

0 ℃以下の環境で設置・使用開始す ると、正常に起動しない場合がありま す。使用開始時は周囲温度に十分注意 してください。

起動後、約30分で動作が安定します。 そのあとは-10 ℃~0 ℃の環境でも 使用できます。

#### 長時間安定した性能でお使いいただく ために

高温・多湿の場所で長時間使用しない でください。部品の劣化により寿命が 短くなります。

設置場所の放熱および暖房などの熱が 直接当たらないようにしてください。

#### 本体の温度について

動作中は本体底面が熱くなる場合があ ります。

取り外し時は電源を切ってから十分に 時間をおいてください。

#### 取り扱いはていねいに

落としたり、強い衝撃または振動を与 えたりしないでください。故障の原因 となります。

#### 使用するPCについて

PCモニター上に長時間同じ画像を表 示すると、モニターに損傷を与える場 合があります。スクリーンセーバーの 使用をお勧めします。

異常検出時、自動的に再起動を行います 本機は本体内部の動作異常を検出する と自動的に再起動します。再起動後、 雷源投入時と同様に約2分間操作でき ません。

#### 本機を譲渡・廃棄される場合

本機に記録された情報内容と、本機と ともに使用する記憶媒体に記録された 情報内容は、「個人情報」に該当する場 合があります。本機が廃棄、譲渡、修 理などで第三者に渡る場合には、その 取り扱いに十分に注意してください。

#### お手入れは

電源を切ってから行ってください。ベ ンジン・シンナーなど揮発性のものを かけたり、使用したりしないでくださ い。ケースが変色することがあります。 化学ぞうきんを使用の際は、その注意 書きに従ってください。

#### 画像更新速度について

画像更新速度は、ご利用のネットワー ク環境、PC性能、被写体、アクセス 数により遅くなることがあります。

#### コードラベルについて

コードラベル(付属品)は故障時の問 い合わせに必要です。紛失しないよう にご注意ください。お客様控えの1枚 は、CD-ROMケースに貼り付けてく ださい。

#### 表示について

本機の識別および電源、その他の表示 は本体底面をお読みください。

### AVC Patent Portfolio License に ついて

本製品は、AVC Patent Portfolio Licenseに基づきライセンスされて おり、以下に記載する行為に係るお客 様の個人的かつ非営利目的の使用を除 いてはライセンスされておりません。 ⒤画像情報をAVC規格に準拠して(以

下、AVCビデオ)記録すること。 (ii)個人的活動に従事する消費者によっ て記録されたAVCビデオ、または、 ライセンスをうけた提供者から入手 したAVCビデオを再生すること。 詳細についてはMPEG LA, LLC ホームページ (http://www.mpegla.com) を参照してください。

### 設置工事は電気設備技術基準に従って実施してください。

本機の設置・接続を始める前に必要な周辺機器やケーブルを確認し、準備して ください。

接続する前に、本機など接続する機器の電源を切ってください。

**警告 一**コ事は必ず販売店に依頼してください。火災、感電、<br>| サが、器物損壊の原因となります。

### 本機は屋内専用です

屋外での使用はできません。 長時間直射日光の当たるところや、冷・ 暖房機の近くには設置しないでくださ い。変形・変色または故障・誤動作の 原因となります。また、水滴や水沫の かからない状態で使用してください。

### 本機の取付場所について

設置場所はお買い上げの販売店とよく ご相談のうえ、丈夫な壁面や天井面な どをよく選んで、設置してください。

- ●強度が十分ある天井 (コンクリート 天井など)に取り付けてください。
- ●本機は建築物の基礎部分、または十 分な強度がある部分に設置してくだ さい。
- ●石こうボードなど強度が不十分な天 井に取り付ける場合は、十分な補強 を施してください。

#### 以下のような場所での設置および使用 はできません

- ●雨や水が直接かかる場所(軒下など も含む)
- ●プールなど薬剤を使用する場所
- ●湿気やほこり、蒸気や油分の多い場 所
- ●溶剤および可燃性雰囲気などの特殊 環境の場所
- ●放射線やX線および強力な電波や磁 気の発生する場所
- 海上や海岸通り、および腐食性ガス が発生する場所
- ●使用温度範囲(☞33ページ)を超 える場所
- ●車両や船舶などの振動が多い場所 (本機は車載用ではありません)
- ●エアコンの吹き出し口近くや外気の 入り込む扉付近など、急激に温度が 変化する場所

使用しない場合は放置せず、必ず撤去 してください。

#### 設置作業の前に

- ●本機を壁面や天井面に取り付ける場 合は、19ページに記載されている ねじを使用してください。使用する ねじは付属されていません。取付場 所の材質や構造、総質量を考慮して ご用意ください。
- ●設置する面および使用するアンカー やねじは、十分な強度を確保してく ださい。
- 石こうボードや木部は、強度が弱い ので取り付けないでください。やむ を得ず取り付ける場合は、十分な補 強を施してください。

#### ネットワーク接続について

ネットワークケーブルを使って本機を ネットワークに接続する場合は、以下 の注意が必要です。

●ネットワークが雷の影響を受けない ように配線設置してください。

#### 取付ねじの締め付けについて

- ●ねじは取付場所の材質や構造物に合 わせて、しっかりと締め付けてくだ さい。
- ●インパクトドライバーは使用しない でください。ねじの破損や締めすぎ の原因となります。
- ●ねじはまっすぐ締めてください。締 めたあとは、目視にて、がたつきが なく、しっかりと締められているこ とを確認してください。

#### 電波障害について

テレビやラジオの送信アンテナ、強い電 界や磁界(モーターやトランス、電力線 など)の近くでは、映像がゆがんだり、 雑音が入ったりすることがあります。

#### PoEによる電源供給について

PoE (IEEE802.3af準拠)対応のハ ブまたは給電装置を使用してください。

#### ルーターについて

本機をインターネットに接続する場合 で、ルーターを使用するときは、ポー トフォワーディング機能(NAT、IP マスカレード) 付きのブロードバンド ルーターを使用してください。 ポートフォワーディング機能の概要に ついては、付属CD-ROM内の「取扱説 明書 操作・設定編」をお読みください。

#### 時刻設定について

本機は運用開始前に時刻設定が必要で す。時刻設定については、付属 CD-ROM内の「取扱説明書 操作・ 設定編」をお読みください。

#### VCCIについて

この装置は、クラスA情報技術装置で す。この装置を家庭環境で使用すると 電波妨害を引き起こすことがあります。 この場合には使用者が適切な対策を講 ずるよう要求されることがあります。 VCCI-A

#### BNC同軸ケーブル接続時

機器の設置時、本機の映像入力端子に BNC同軸ケーブル(別途調達)を使っ て接続する場合、指定の規格合格品を 使用してください。

適合プラグ JIS:C5412

※規格番号末尾は改定されている場合 があります。

BNC 同軸ケーブル(別途調達)

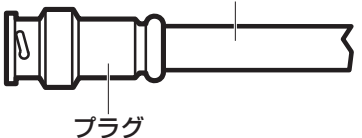

<推奨適合プラグのピン形状>

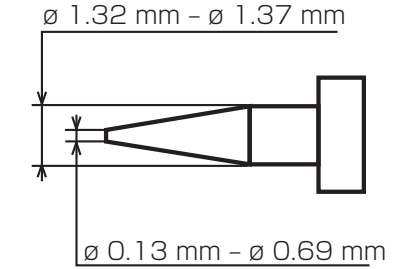

#### 重要

●指定外のプラグを使用した場 合、接触不良などの不具合が 発生する可能性がありますの で、適合プラグを使用してく ださい。本体側のコネクター を破損するおそれがあります。

# 各部の名前

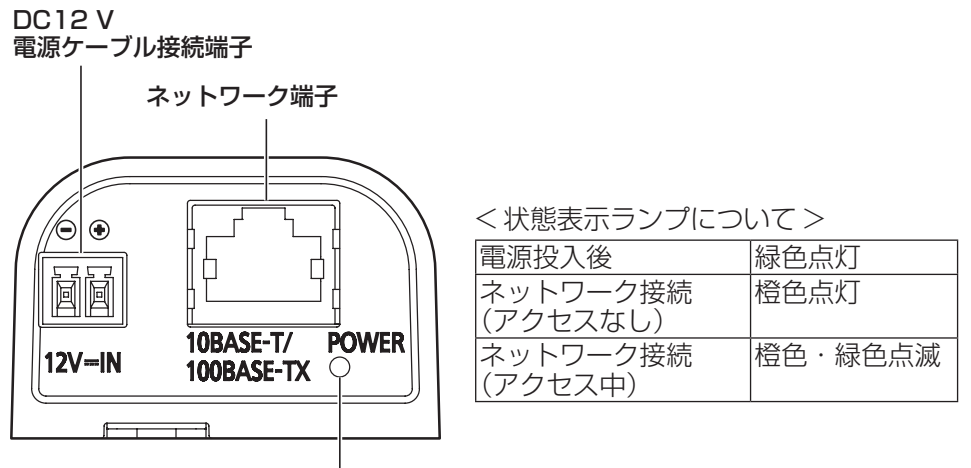

状態表示ランプ

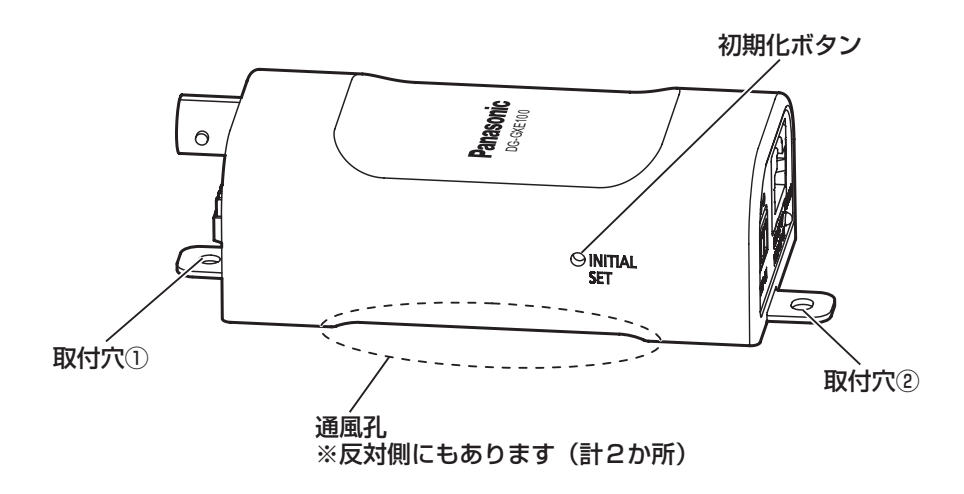

## ●初期化ボタンについて

本機の電源を切り、初期化ボタンを押しながら本機の電源を入れてそのまま初 期化ボタンを5秒以上押し続けてください。約2分後に本機が起動して、ネット ワーク設定データを含む設定が初期化されます。初期化中は本機の電源を切ら ないでください。必要に応じて事前に設定データをメモなどに書き写しておく ことをお勧めします。

は じ め に

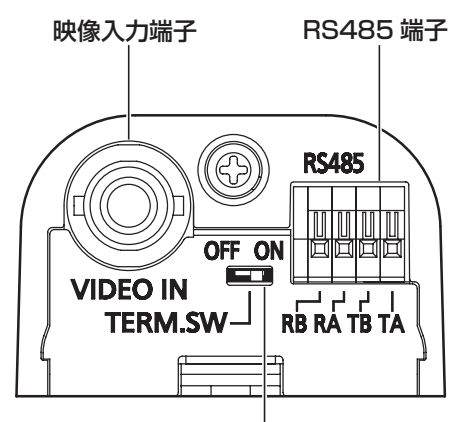

映像入力終端スイッチ

●映像入力終端スイッチについて

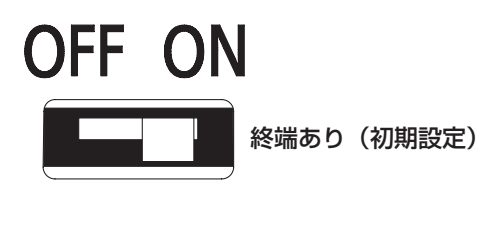

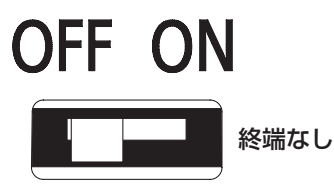

# 設置工事を始める前に

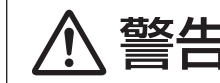

替すせんない場合ないない、この機器は取扱説明書に従って壁や<br>
コンテナなどにしっかりと取り付ける必要があります。

本機を壁面や天井面に取り付けるねじは付属していません。 取付場所の材質や構造、総質量を考慮してご用意ください。

#### 重要

- ●本機を取り付ける取付ねじ2本 (M3) は、取付場所の材質に合わせて ご用意ください。ただし、くぎは使用しないでください。
- ●取付場所のねじ引抜強度は、1本あたり196 N {20 kgf}以上必要です。
- ●石こうボードや木部は、強度が弱いので取り付けないでください。やむ を得ず取り付ける場合は、十分な補強を施してください。

# 壁面/天井面に取り付ける

- 1 必要に応じて、映像入力終端スイッチで終端抵抗 (75 Ω) あり/なし を切り換えます。(☞18ページ)
- 2 取付ねじ2本(別途調達)で、直接壁面または天井面に取り付けます。 その際、取付穴①→②の順序で固定してください。

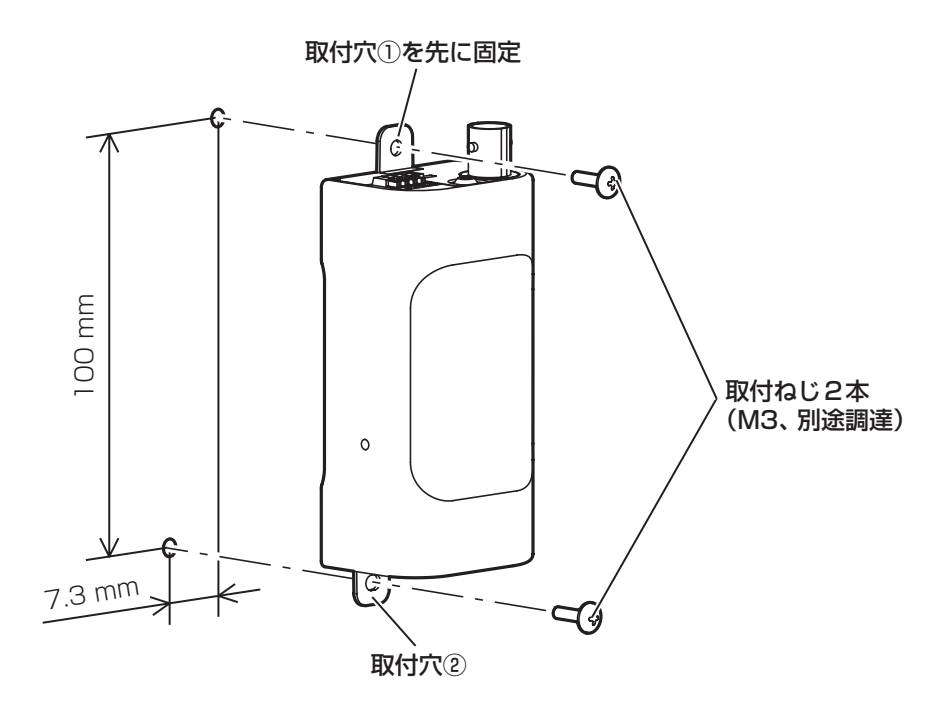

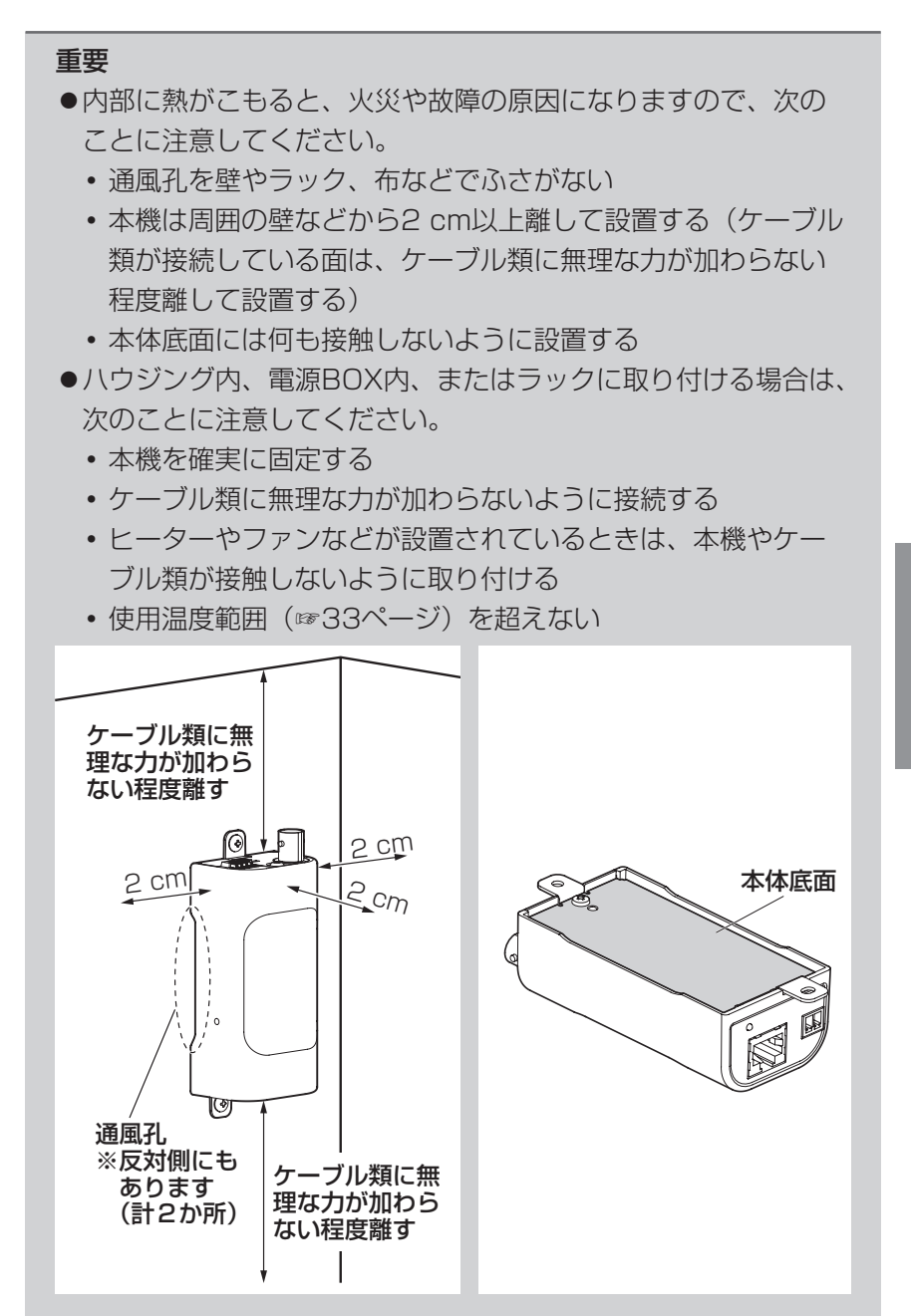

接続する

接続する前に、本機や接続する機器の電源をOFFにしてください。 接続を始める前に必要な周辺機器やケーブルを確認し、準備してください。

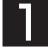

1 映像入力端子にBNC同軸ケーブルを接続します。

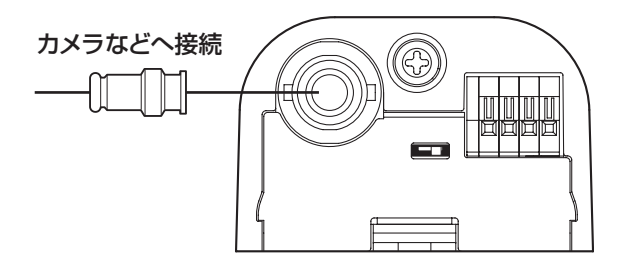

#### 重要

●BNC同軸ケーブルの総延長距離は500 mです (5C-2Vケーブ) ルを使用する場合)。

**2 RS485端子にツイストペアケーブルを接続します。** 接続時は、外皮を9 mm〜10 mm切断し、 ショートなどがないように、芯線をよく よじってから接続してください。 線材仕様:22 AWG〜28 AWG 単線・より線 ※外皮を切断した芯線がRS485端子から露出 せず、確実に接続されていることを確認して ください。

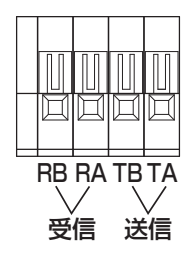

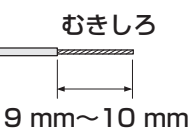

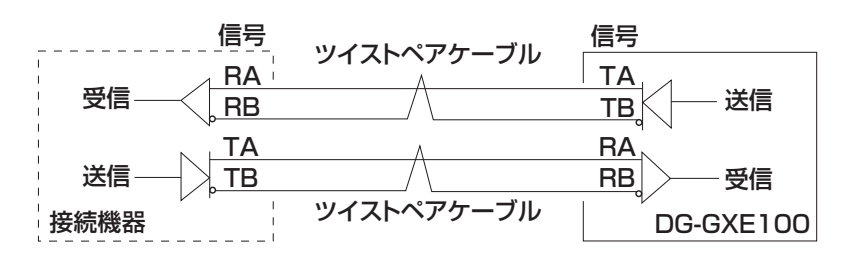

工 事

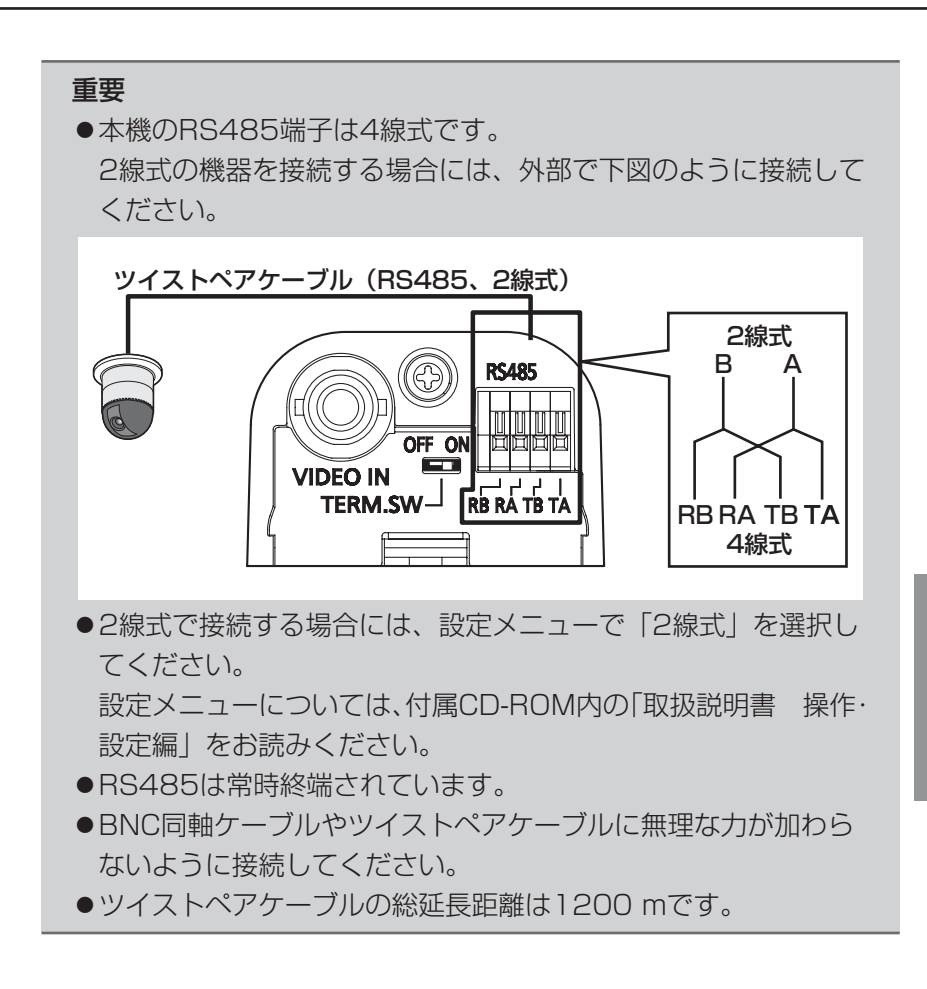

3 ネットワーク端子にEthernetケーブル(カテゴリー5以上、ストレート) を接続します。

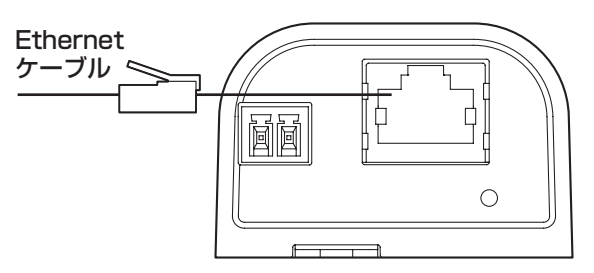

工 事

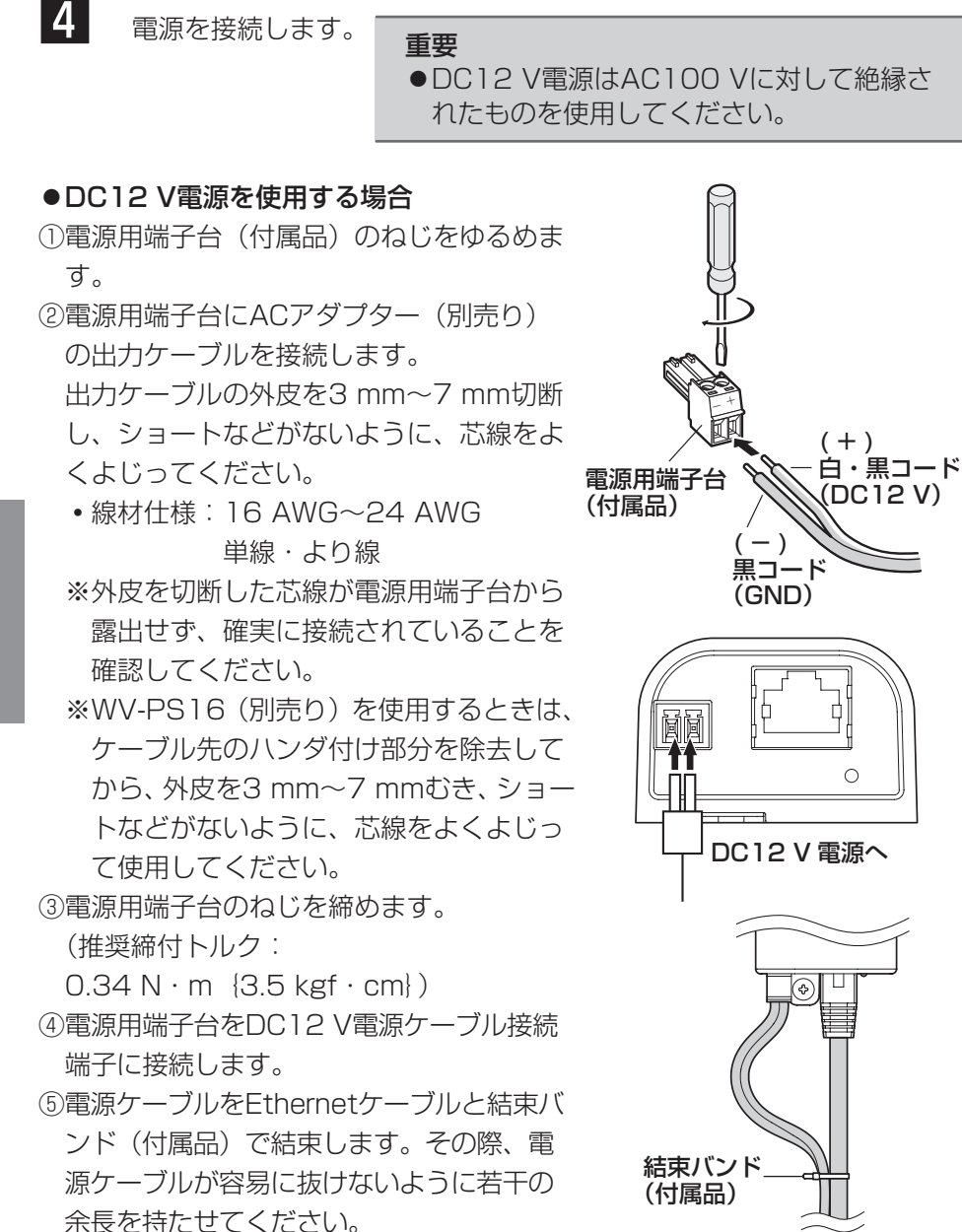

工 事

#### 重要

- ●雷源用端子台は必ず付属品を使用してください。
- ●電源用端子台(付属品)は、DC12 V電源ケーブル接続端子の奥まで確 実に差し込んでください。接続が不確実な場合、故障、誤動作につなが るおそれがあります。
- ●雷源ケーブルやEthernetケーブルに無理な力が加わらないように接続 してください。
- 本機の電源および消費電力の定格(☞33ページ)を満たすACアダプター を使用してください。

#### ● PoE (IEEE802.3af準拠方式) を使用する場合

PoE電源供給装置(ハブなど)とEthernetケーブル(カテゴリー5以上、ストレー ト)をネットワーク端子に接続します。

#### 重要

- Ethernetケーブルは4対 (8ピンすべて) を使用してください。 <推奨ケーブル> パナソニック株式会社製 エコLANケーブル4対 CAT5E NR13533シリーズ(2012年12月 現在)
- Ethernetケーブルの最大長は100 mまでです。
- PoE電源供給装置は、必ずIEEE802.3af準拠品を使用してください。
- PoE電源供給装置とDC12 V電源の両方を接続した場合は、DC12 Vが 優先されます。PoE電源供給装置によっては、電源供給ランプが点灯ま たは、ネットワーク接続できない場合があります。このときは、電源供 給装置のPoEの設定を無効にしてください。詳しくはPoE電源供給装置 の取扱説明書をお読みください。
- Ethernetケーブルを再接続するときは、2秒以上の間隔をあけてくださ い。素早く抜き差しすると、PoE電源供給装置から電源が供給されない 場合があります。
- ●Ethernetケーブルに無理な力が加わらないように接続してください。

# PoE対応ハブを使用してネットワークに接続する 場合の接続例

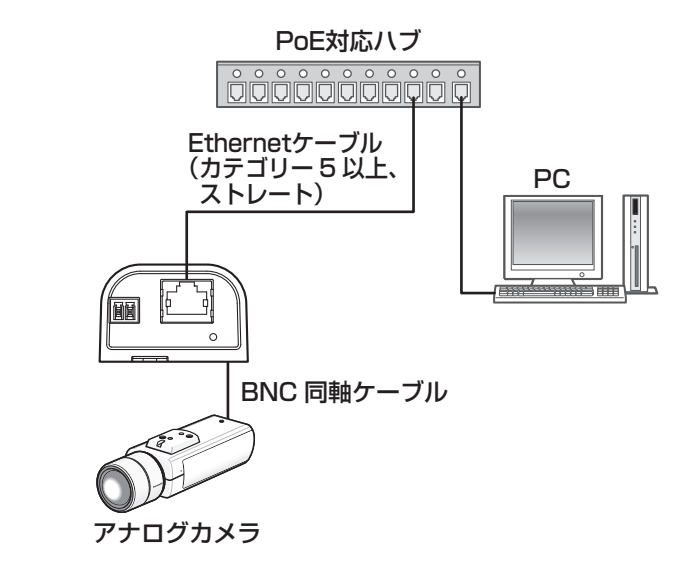

<必要なケーブル>

Ethernetケーブル(カテゴリー5以上、ストレート)

#### 重要

- ●ハブ、ルーターは10BASE-T/100BASE-TX対応のスイッチングハブ またはルーターを使用してください。
- ●PoE対応ハブを使用しない場合はネットワークビデオエンコーダーに電 源が必要です。

# ネットワークの設定を行う

# カメラ画像をPCで見られるように設定する

PCのファイアウォール設定が有効になっているときは、一時的に解除してから 本機の設定を行ってください。ネットワークの設定を行うための情報は、ネット ワーク管理者またはインターネットサービスプロバイダーにご確認ください。

付属のCD-ROMをPCのCD-ROMドライブにセットします。

- ●使用許諾契約が表示されますので、使用許諾契約をお読みのうえ、「使用 許諾契約の条項に同意します。」を選択し、[OK]をクリックします。 CDランチャーメニューが表示されます。
- CDランチャーメニューが表示されないときは、付属CD-ROM内の 「CDLauncher.exe」ファイルをダブルクリックしてください。

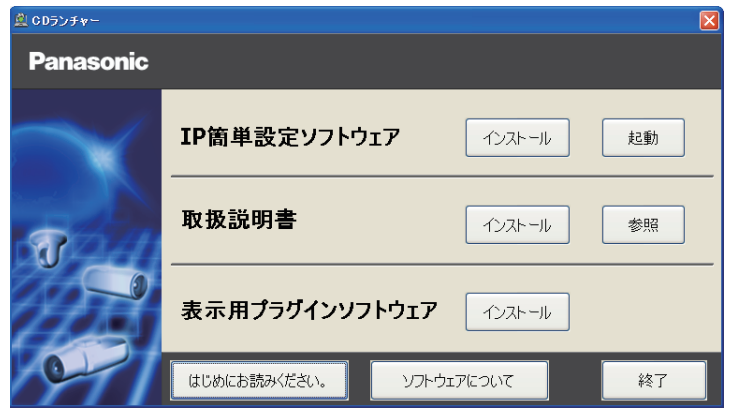

メモ

CDランチャーの詳細については、付属CD-ROM内の取扱説明書 操作・設定編:「CD-ROMを使用する」を参照してください。

**2 IP簡単設定ソフトウェアの [起動] をクリックします。**<br>- FIRACTE TO THE THE THE THE THE THING [IP簡単設定ソフトウェア]画面が表示され、本機が見つかると本機の MACアドレスやIPアドレスなどの情報を表示します。

8 設定する機器をクリック (①) して、[カメラ画面を開く] をクリック (②) します。

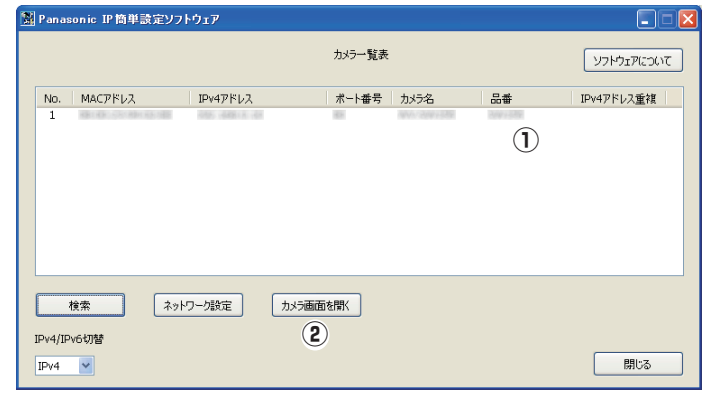

#### メモ

- [IP簡単設定ソフトウェア] 画面に複数の機器が表示された場合は、 設定したい機器に貼られているラベルに記載のMACアドレスと同 じ機器をクリックしてください。
- 4 表示用プラグインソフトウェア「Network Camera View 4S」のイン ストール画面が表示されたら、画面の指示に従って、インストールして ください。(カメラから表示用プラグインソフトウェアがインストールさ れます。)
	- ●本機のライブ画面が表示されます。
	- ●本機を使用する前に、「設定」の基本ページで「日付時刻]の設定を 行ってください。
	- ●表示用プラグインソフトウェア「Network Camera View 4S」を インストールできない場合や画像が表示されない場合は、CDランチ ャーメニューにある表示用プラグインソフトウェアの[インストール] ボタンをクリックして、インストールしてください。

#### メモ

- ●本機のライブ画面が表示されないときは、本書の「故障かな!?!. ま たは以下を参照してください。
	- ⇒付属CD-ROM内の取扱説明書 操作·設定編:「故障かな!?」
- ●本機へのアクヤスを暗号化すること (HTTPS 機能)により、通信 の安全性を高めることができます。 ⇒付属CD-ROM内の取扱説明書 操作・設定編:「HTTPSで本機 にアクセスする」
- ●設定メニューにアクセスすると、管理者のユーザー名とパスワード のユーザー認証画面が表示されます。下記の初期設定のユーザー 名とパスワードを入力し、ログインしてください。 ユーザー名:admin パスワード:12345
- ●ネットワーク設定の接続モード、IPアドレス、サブネットマスクな どを変更する場合には、手順3で「IP簡単設定ソフトウェア」の[ネ ットワーク設定]ボタンをクリックし、各項目を変更してください。
- ●IP簡単設定ソフトウェアは、セキュリティ強化のため、電源投入後、 約20分以上経過すると本機の「ネットワーク設定」を変更するこ とができなくなります(IP簡単設定の有効期間の設定が 「20分間」の場合)。ただし、初期状態の本機は約20分経過後も 変更することができます。
- ●複数台のカメラ画像を見るのに適したネットワークカメラ専用録画 ビューアソフト「ビューア専用無料版」については、以下のパナ ソニックのサポートウェブサイトを参照してください。 (http://panasonic.biz/security/support/info.html)

## 修理を依頼される前に、この表で症状を確かめてください。

これらの処置をしても直らないときや、この表以外の症状のときは、お買い上 げの販売店にご相談ください。

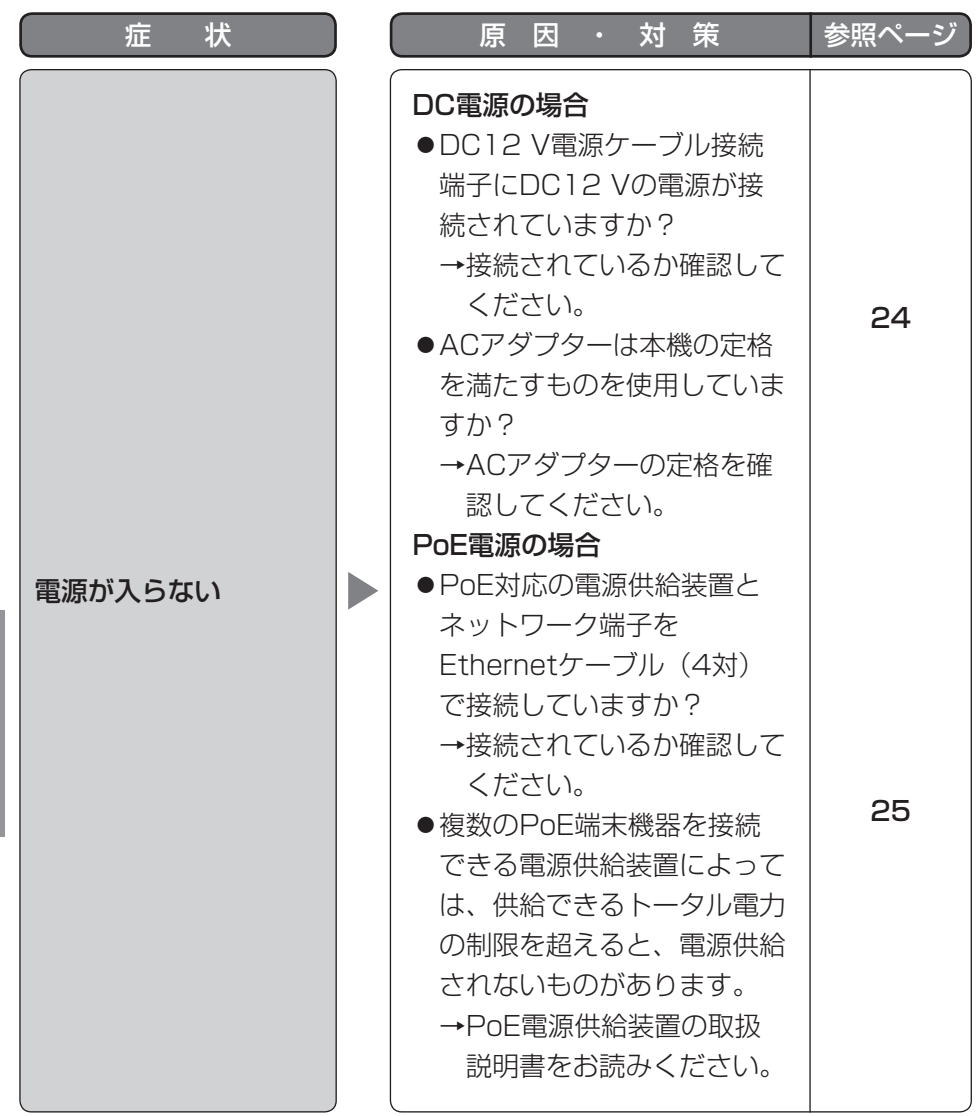

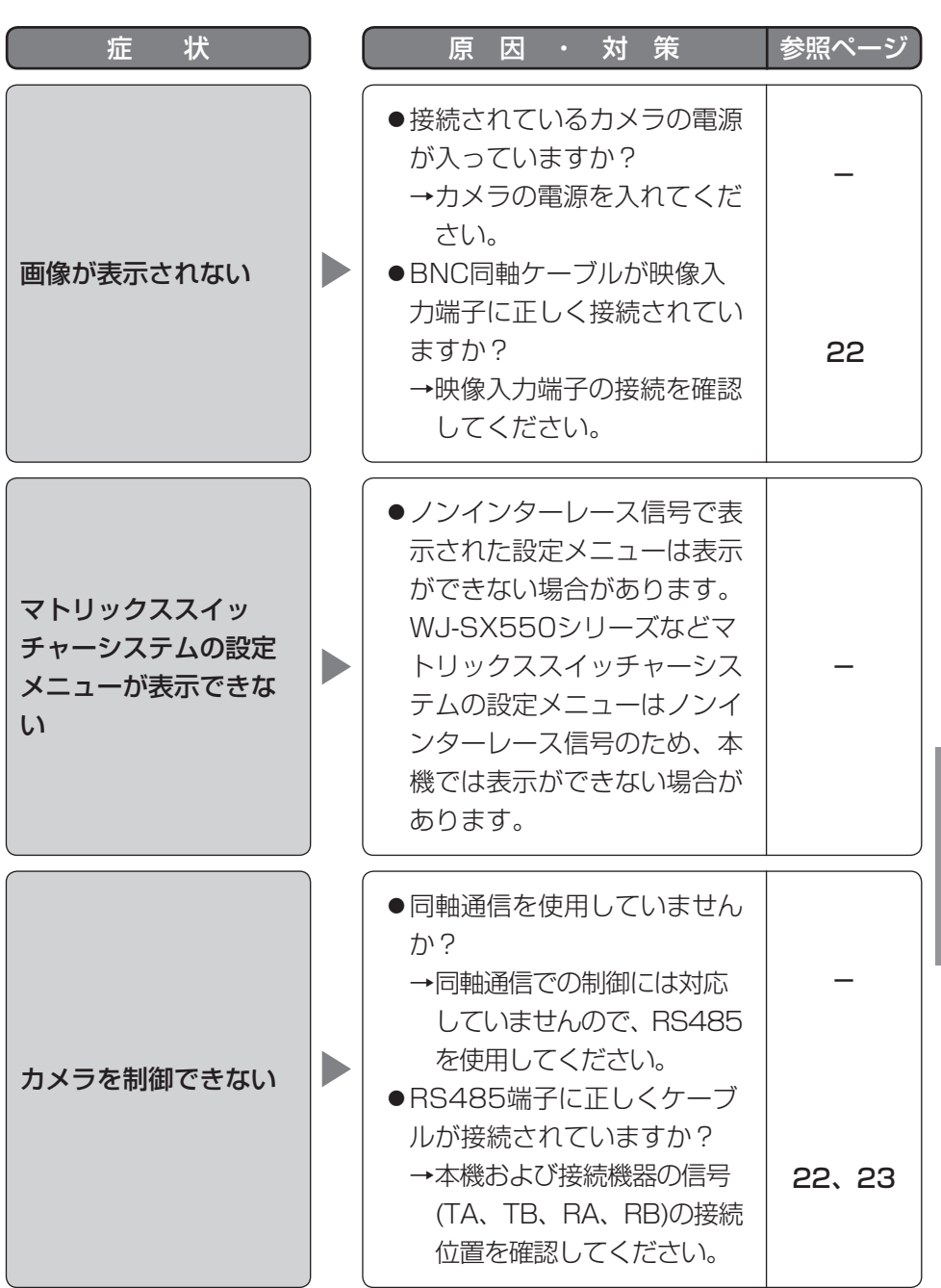

そ の 他

# 故障かな!? (つづき)

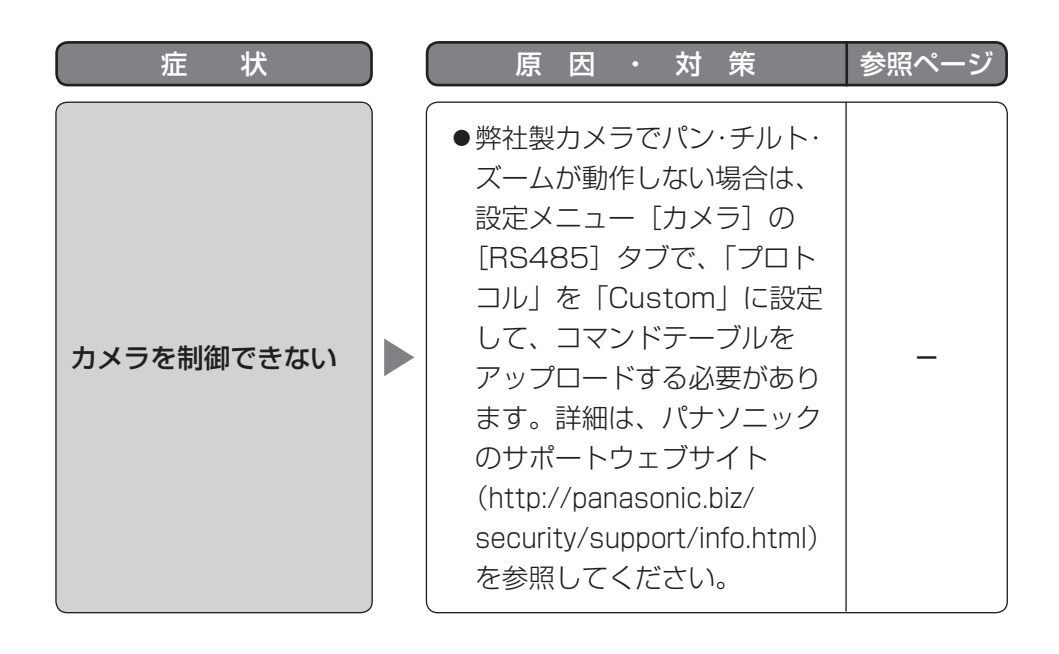

仕様

#### ●基本

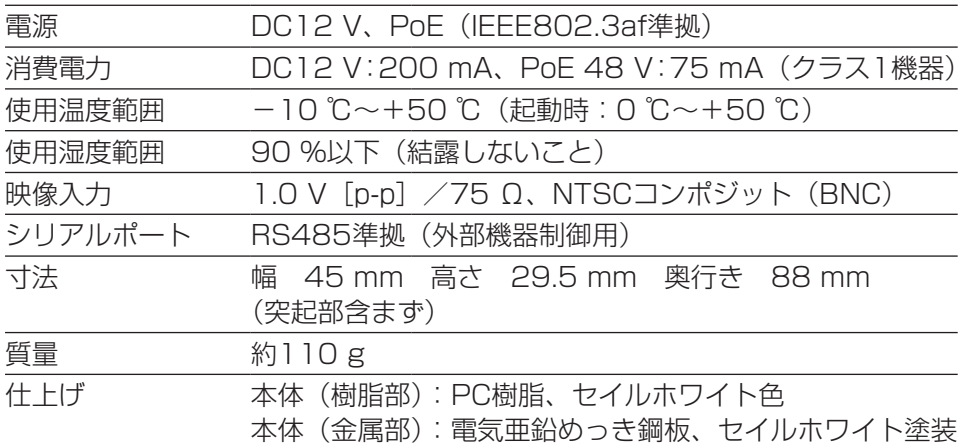

#### ●エンコーダー部

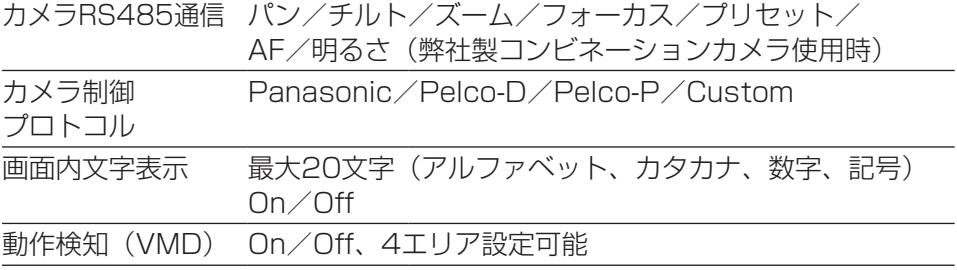

### ●ネットワーク部

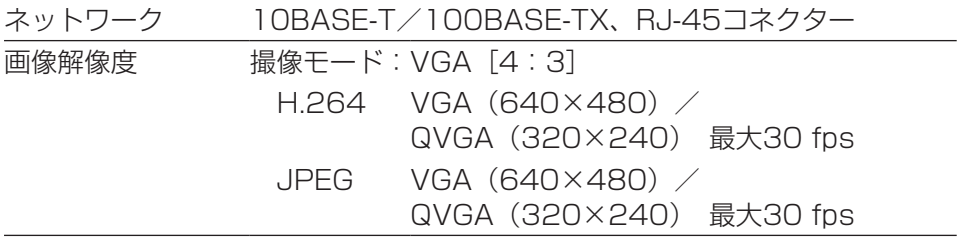

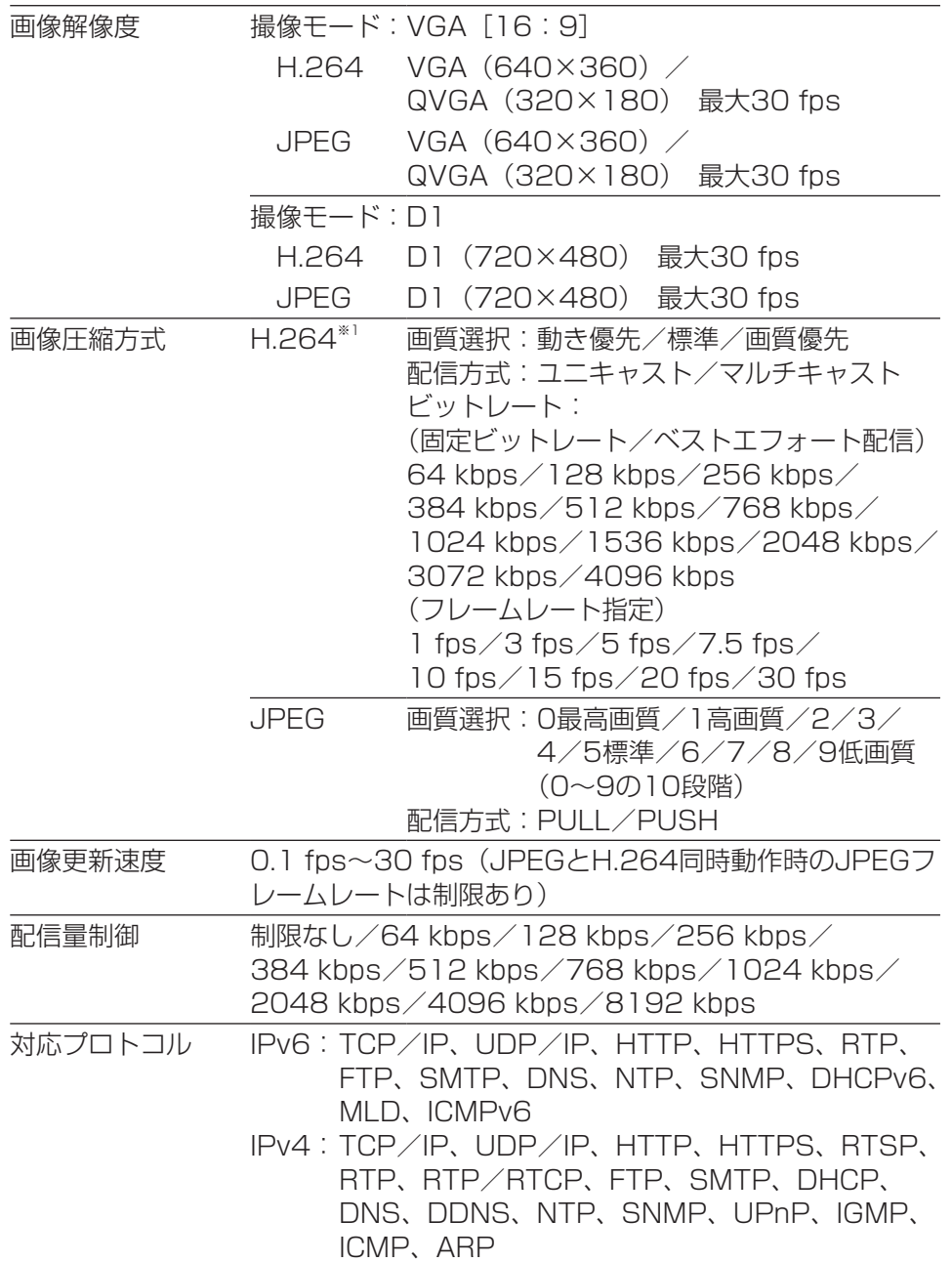

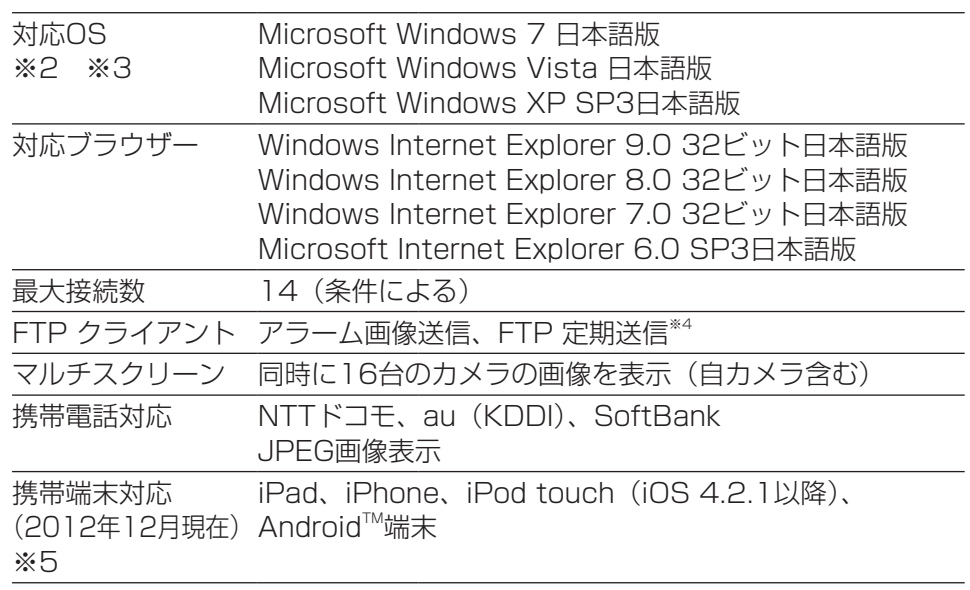

- ※1 同じ圧縮方式でそれぞれ独立に2ストリーム分の配信設定が可能です。
- ※2 Microsoft Windows 7、Microsoft Windows Vista または、 Windows Internet Explorerを使用する場合に必要なPCの環境や注意事 項など詳しくは、付属CD-ROMのメニューより「取扱説明書」の「参照」 をクリックし、「Windows®/Internet Explorer®のバージョンによる注 意事項」をお読みください。
- ※3 IPv6で通信を行う場合は、Microsoft Windows 7または、Microsoft Windows Vistaを使用してください。
- ※4 「撮像モード」を「D1」に設定している場合には、使用できません。
- ※5 対応機種など詳細については、パナソニックのサポートウェブサイト (http://panasonic.biz/security/support/info.html)を参照してくだ さい。

#### ●別売り

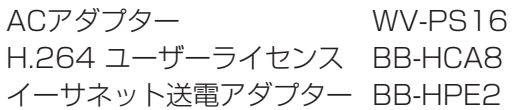

保証とアフターサービス (よくお読みください)

使いかた・お手入れ・修理などは

■まず、お買い求め先へ ご相談ください

▼お買い上げの際に記入されると便利です

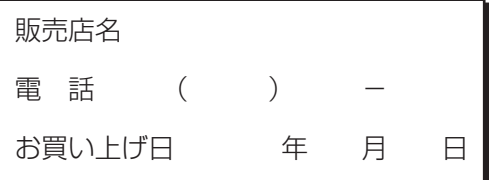

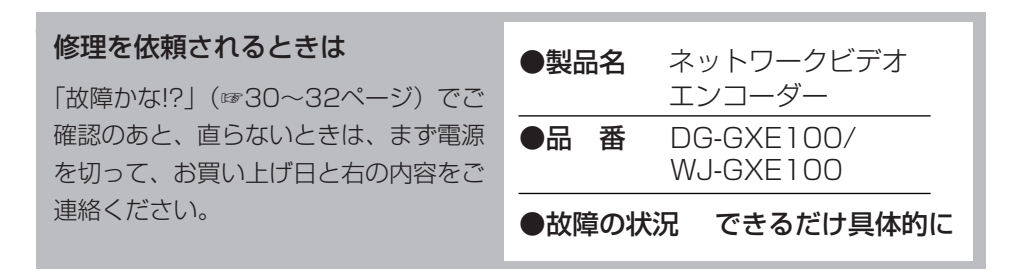

●保証期間中は、保証書の規定に従って出張修理いたします。

保証期間:お買い上げ日から本体1年間

●保証期間終了後は、診断をして修理できる場合はご要望により 修理させていただきます。

※修理料金は次の内容で構成されています。

|技術料| 診断・修理・調整・点検などの費用 ※補修用性能部品の保有期間 |7年

 部品代 部品および補助材料代 |出張料| 技術者を派遣する費用 当社は、本製品の補修用性能部 品(製品の機能を維持するため の部品)を、製造打ち切り後7年 保有しています。

## アフターサービスについて、おわかりにならないとき

お買い上げの販売店または保証書表面に記載されています連絡先へお問い合わせ ください。

## 高所設置製品に関するお願い

安全にお使いいただくために、1年に1回をめやすに、販売店または施工業者 による点検をおすすめします。

本機を高所に設置してお使いの場合、落下によるけがや事故を未然に防止する ため、下記のような状態ではないか、日常的に確認してください。

特に10年を超えてお使いの場合は、定期的な点検回数を増やすとともに買い換 えの検討をお願いします。 詳しくは、販売店または施工業者に相談してくださ  $\left\{ \cdot \right\}$ 

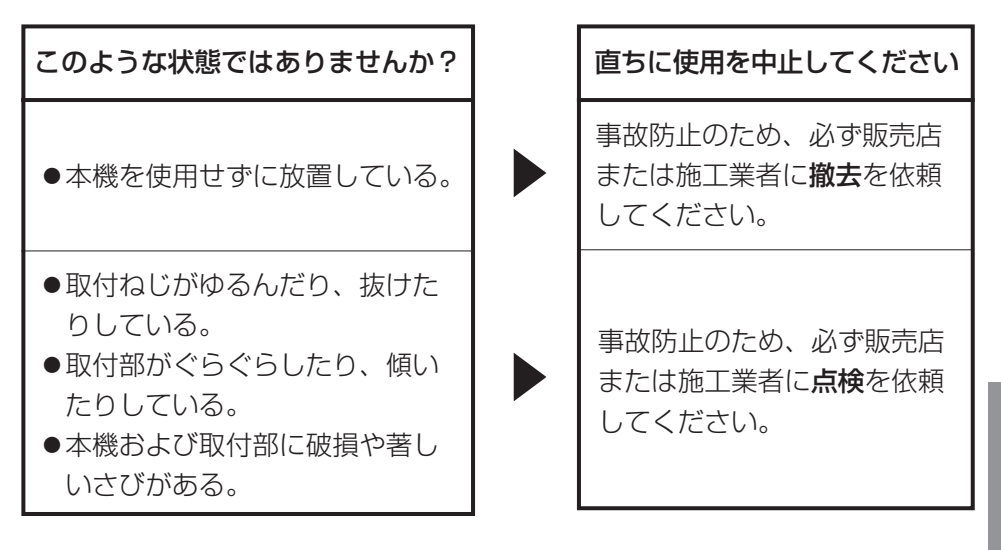

### 長期間使用に関するお願い

安全にお使いいただくために、販売店または施工業者による定期的な点検をお 願いします。

本機を長年お使いの場合、外観上は異常がなくても、使用環境によっては部品 が劣化している可能性があり、故障したり、事故につながることもあります。 下記のような状態ではないか、日常的に確認してください。

特に10年を超えてお使いの場合は、定期的な点検回数を増やすとともに買い換 えの検討をお願いします。 詳しくは、販売店または施工業者に相談してくださ  $\left\{ \cdot \right\}$ 

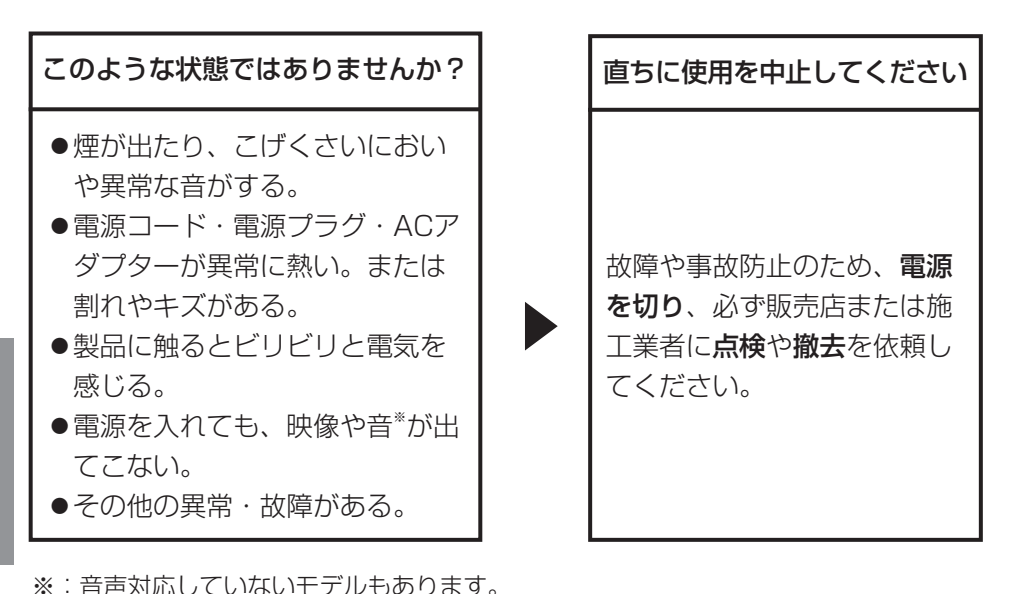

そ  $\boldsymbol{\mathcal{D}}$ 他  $\overline{\phantom{a}}$ 

J

l,

l,

l,

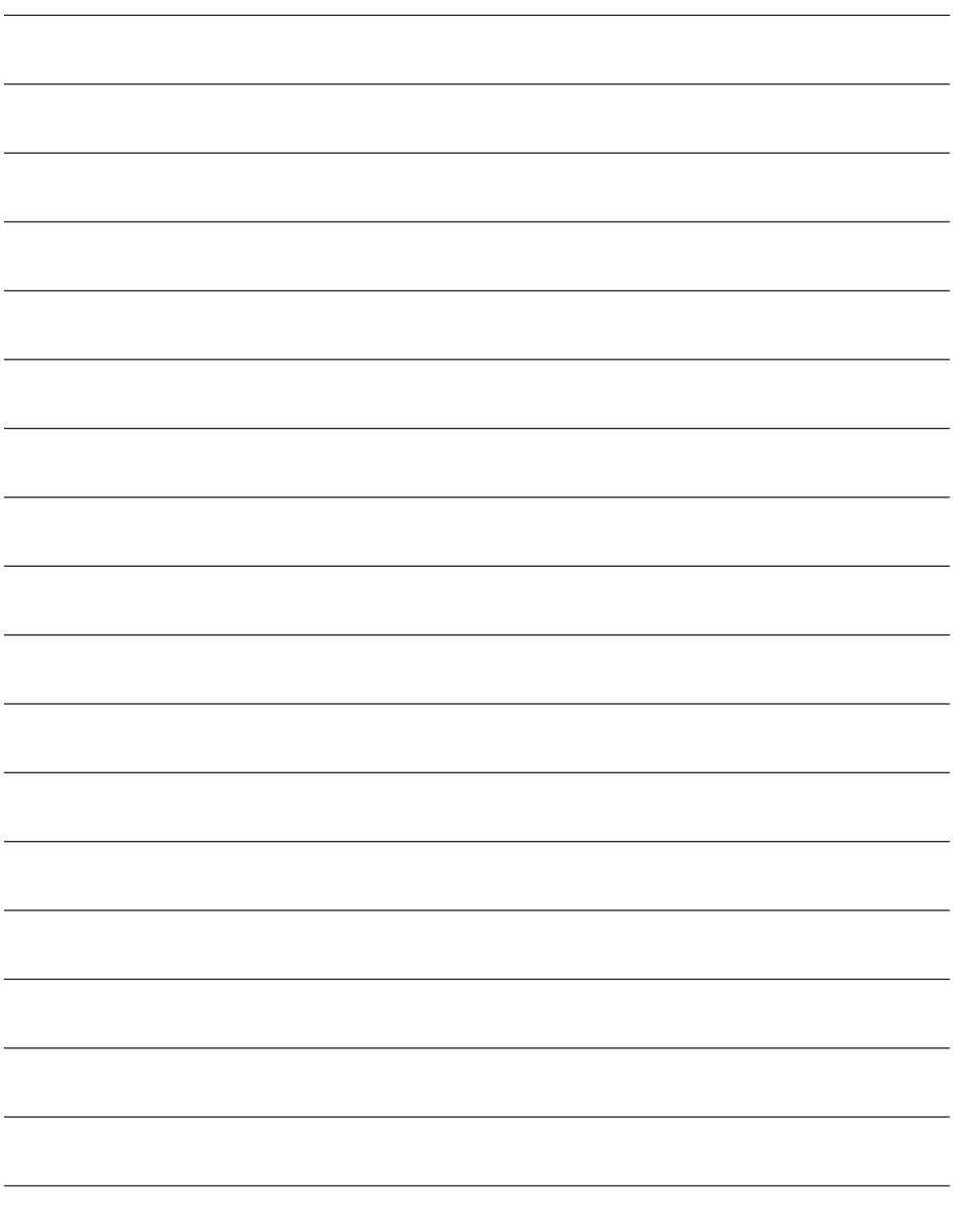

そ の 他 取扱説明書に記載されていない方法や、指定の部品を使用しない方法で施工さ れたことにより事故や損害が生じたときには、当社では責任を負えません。 また、その施工が原因で故障が生じた場合は、製品保証の対象外となります。

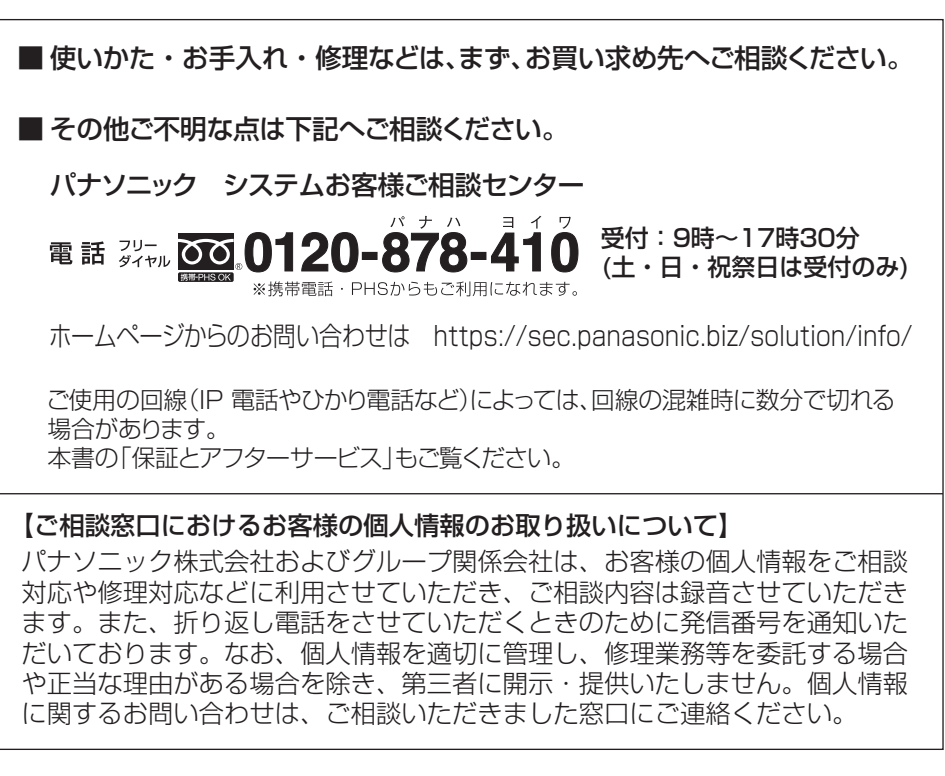

# パナソニック株式会社 コネクティッドソリューションズ社

〒812-8531 福岡県福岡市博多区美野島四丁目1番62号